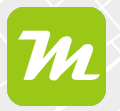

## **Interaktive Karten erstellen**

**miamapo bietet dir die Möglichkeit, weiterführende Informationen zu den einzelnen Elementen in deiner Karte zu hinterlegen. Du kannst einen Namen, Beschreibung, einen Link, Fotos, sowie Angaben zu den Massen einfügen. Diese Informationen werden bei Klick auf das jeweilige Element angezeigt.**

Wähle dazu im Editor das entsprechende Element aus. Klicke rechts auf den Reiter "Information".

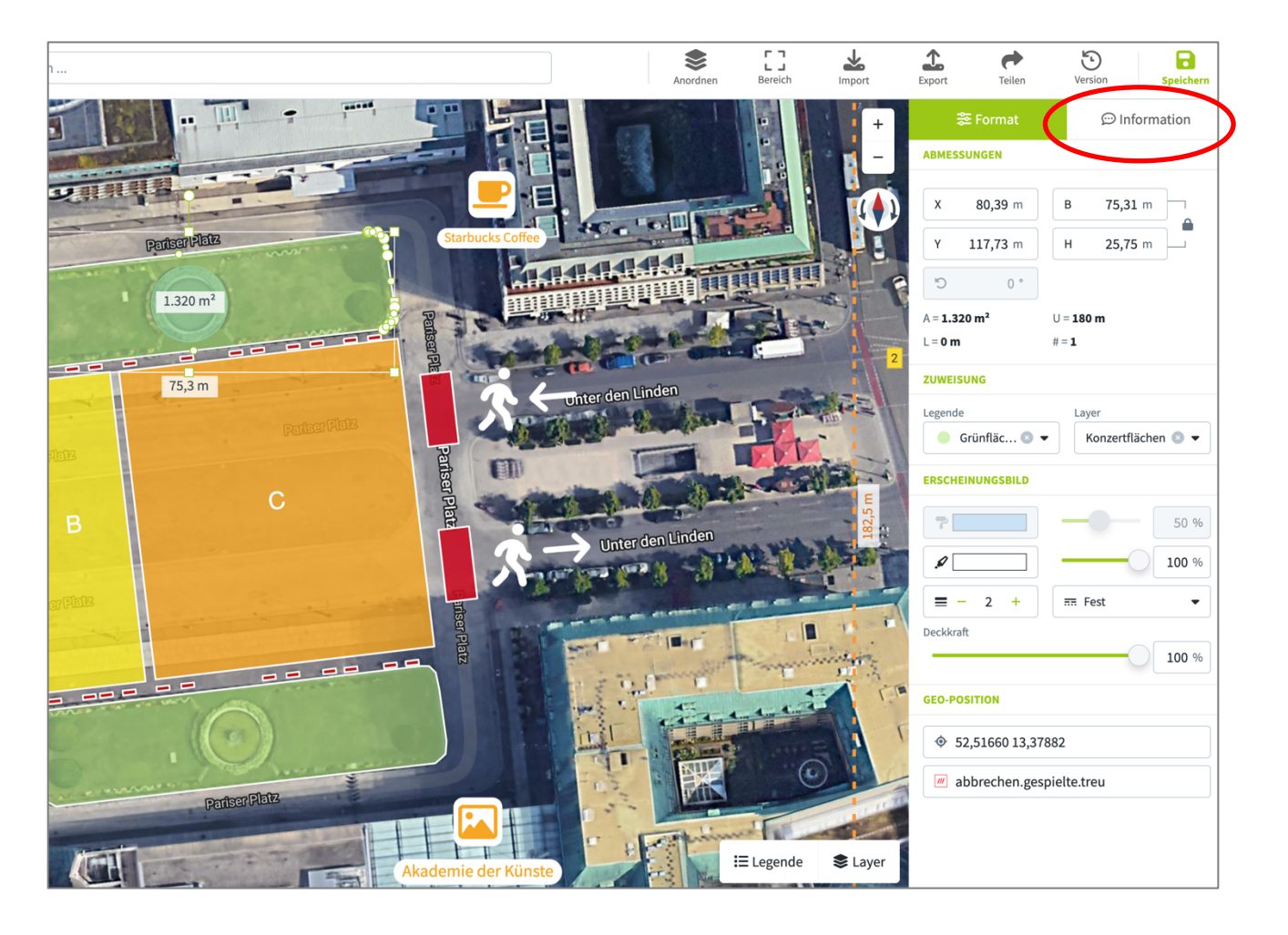

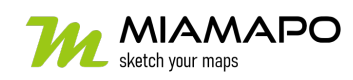

## **Interaktive Karten erstellen**

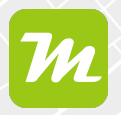

Setze den Haken im Feld "Objekt auswählbar".

Nun kannst du einen Namen oder eine Beschreibung eintragen und einen Link sowie einen Link-Text hinterlegen. Unter dem Punkt "Angaben" kannst du die Massen bzw. Positionsangabe auswählen. Außerdem hast du die Möglichkeit, verschiedene Fotos in der Beschreibung deines Objekts einzufügen.

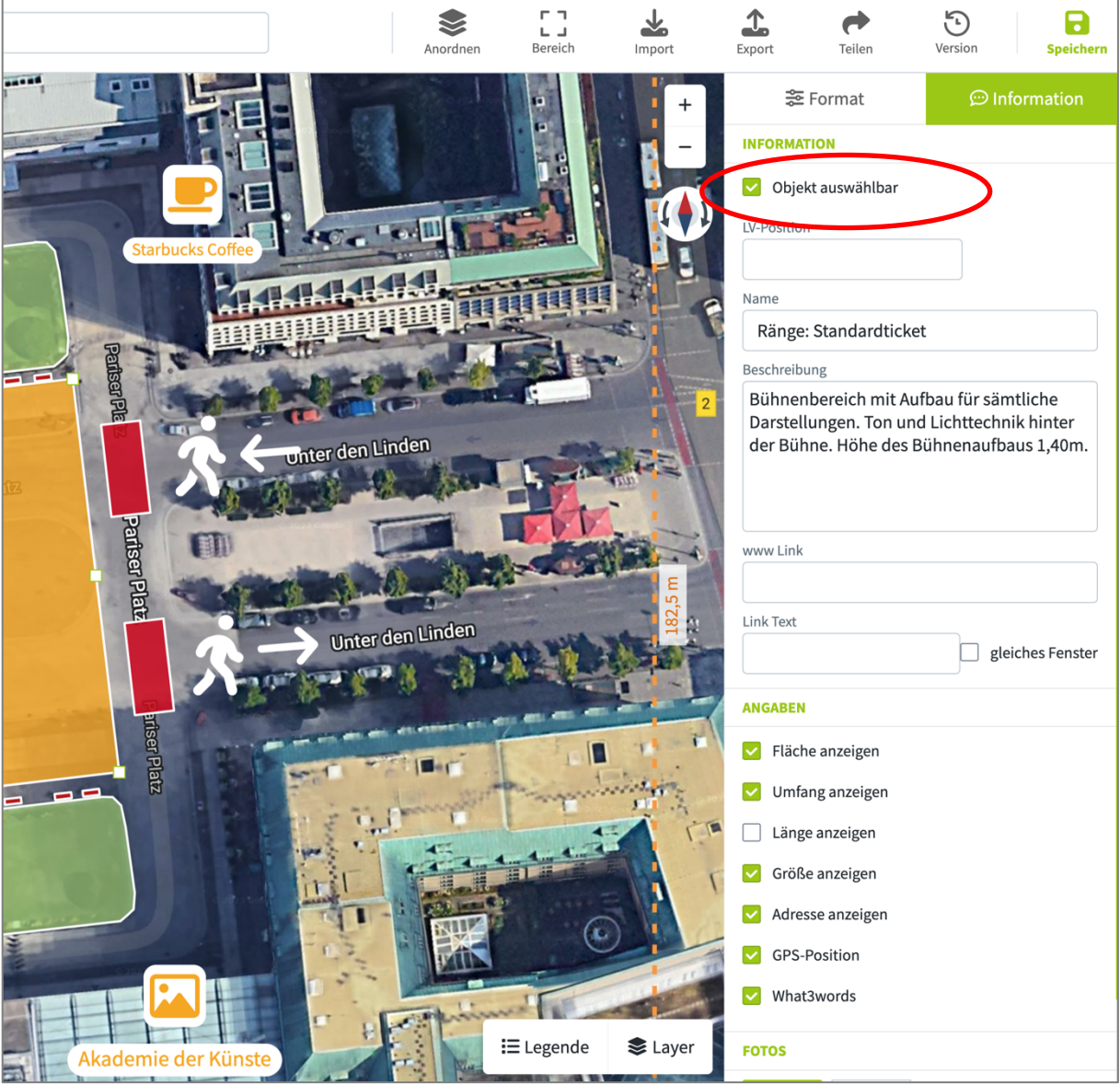

Speichere deine Angaben.

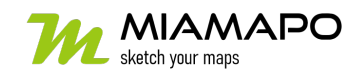

## **Interaktive Karten erstellen**

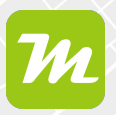

Stellst du deinem Kunden, Geschäftspartner oder Kollegen die Karte per Freigabe-Link zur Verfügung, werden die hinterlegten Infos angezeigt. Klicke dazu das Element an. Es öffnet sich ein Fenster, in dem alle Infos angezeigt werden.

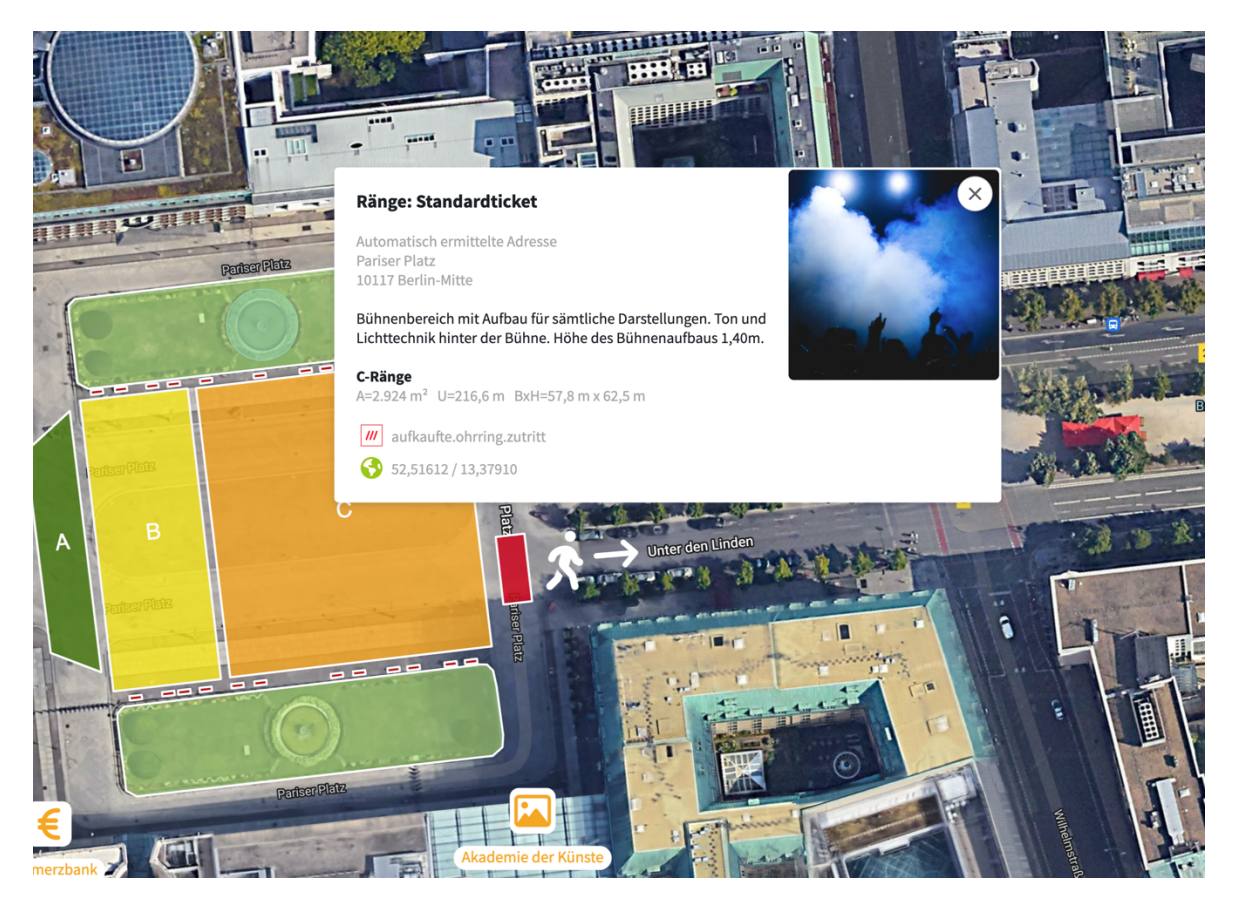

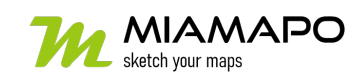